## **How to Scan to an Email Address**

## **(One that is Not Already Programed into Copier)**

- Ensure that you are in the Fax/Scan Screen
- Select Direct Input

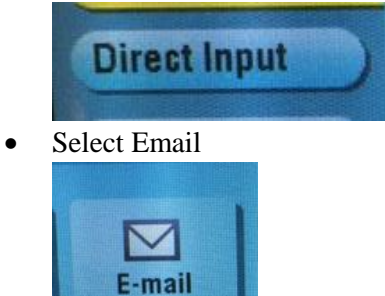

• Type in the email address that you want to scan to. (Use the 'Shift' key to access the " $\omega$ " symbol" and other characters as necessary. When complete, hit OK.

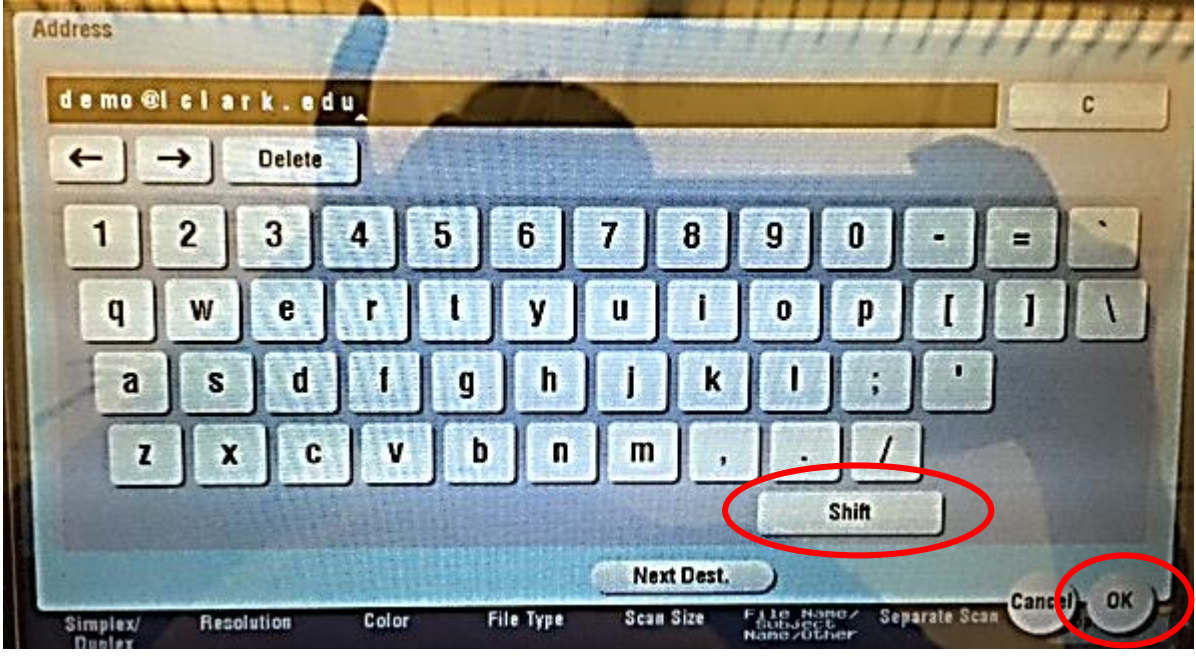

• Press the blue start button.

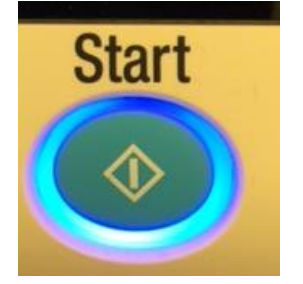